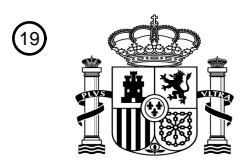

OFICINA ESPAÑOLA DE PATENTES Y MARCAS

ESPAÑA

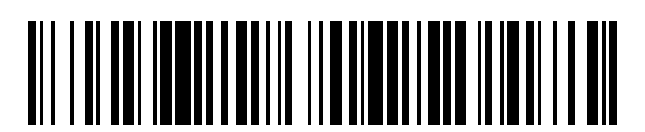

 $\textcircled{\tiny{1}}$ Número de publicación: **2 770 174** 

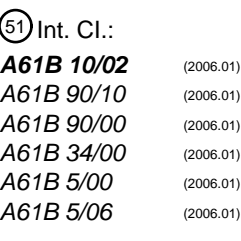

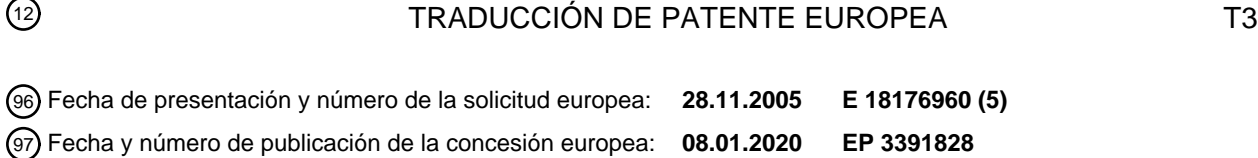

54 Título: **Interfaz gráfica de usuario para sistema de biopsia de tejido**

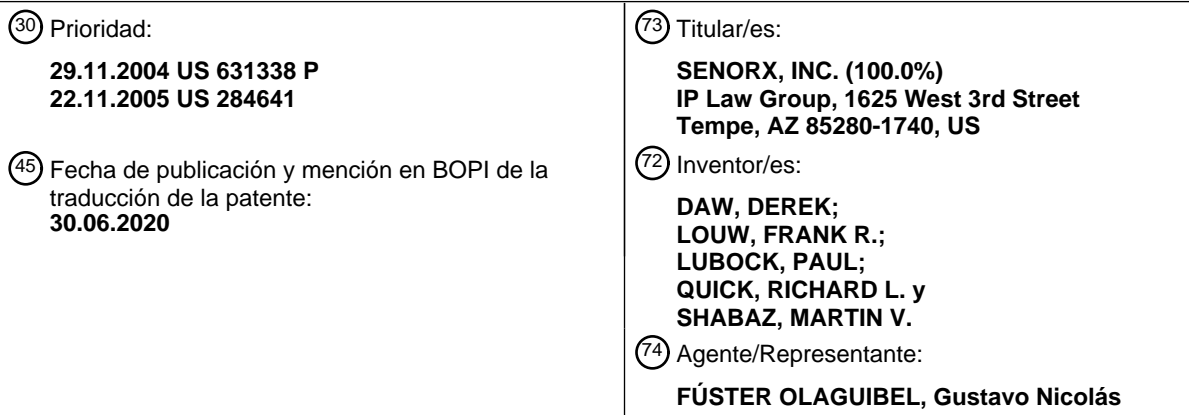

Aviso:En el plazo de nueve meses a contar desde la fecha de publicación en el Boletín Europeo de Patentes, de la mención de concesión de la patente europea, cualquier persona podrá oponerse ante la Oficina Europea de Patentes a la patente concedida. La oposición deberá formularse por escrito y estar motivada; sólo se considerará como formulada una vez que se haya realizado el pago de la tasa de oposición (art. 99.1 del Convenio sobre Concesión de Patentes Europeas).

### **DESCRIPCIÓN**

Interfaz gráfica de usuario para sistema de biopsia de tejido

#### 5 **Campo de la invención**

La presente invención se refiere de manera general a dispositivos de extracción de tejido tales como dispositivos de biopsia. Más específicamente, se refiere a una interfaz gráfica de usuario (GUI) usada junto con los dispositivos de extracción de tejido.

### 10

#### **Antecedentes de la invención**

En el diagnóstico y tratamiento de determinadas condiciones médicas, tales como tumores potencialmente cancerosos, habitualmente es deseable realizar una biopsia, en la que se extrae una muestra del tejido sospechoso 15 para su análisis y examen patológico. En muchos casos, el tejido sospechoso está ubicado en un sitio subcutáneo, tal como dentro de la mama de un humano. Para minimizar la intrusión quirúrgica en el cuerpo del paciente, es deseable poder insertar un pequeño instrumento en el cuerpo del paciente para acceder al sitio diana y extraer la muestra de biopsia del mismo.

- 20 Se han usado técnicas electroquirúrgicas en una variedad de procedimientos de biopsia. En electrocirugía, normalmente se aplica energía eléctrica a alta frecuencia al tejido del paciente a través de un electrodo activo, completándose el circuito eléctrico por un electrodo de retorno en contacto con el tejido del paciente. La energía eléctrica que fluye a través del tejido desde el electrodo activo es eficaz para realizar la ablación del tejido cerca del electrodo activo, formando una abertura en el tejido y permitiendo por tanto la inserción del instrumento en el cuerpo
- 25 de un paciente. Un electrodo de retorno puede colocarse en el exterior del cuerpo del paciente o puede incorporarse en el propio dispositivo. El electrodo de retorno está normalmente unido al paciente en un punto separado de aquél en el que el electrodo primario o activo entra en contacto con el tejido.
- El documento US 5.769.086 A divulga un sistema de control automático para un dispositivo de biopsia de núcleo 30 automático asistido por vacío, en el que el dispositivo de biopsia de núcleo automático comprende un alojamiento, por fuera del cual se extiende un conjunto de aguja que incluye una aguja de perforación exterior hueca, un cortador interno que tiene una luz, un alojamiento de sonda y una muesca de recepción de tejido.
- Convencionalmente, cuando se inserta un instrumento de biopsia electroquirúrgico en el cuerpo de un paciente, su 35 extremo de corte no puede verse fácilmente desde el exterior. Esto hace difícil para un cirujano encontrar dónde está el instrumento de biopsia electroquirúrgico, en una operación de biopsia. Por tanto, es deseable tener un dispositivo de visualización que muestre visualmente la ubicación del instrumento de biopsia electroquirúrgico con respecto al cuerpo del paciente en una operación de biopsia.

### 40 **Sumario de la invención**

La invención se define en la reivindicación independente 1, en las reivindicaciones dependientes se describen realizaciones preferidas.

- 45 La invención se refiere a una interfaz gráfica de usuario para un sistema de biopsia de tejido que tiene un elemento de corte de tejido adaptado para cortar una o más muestras de tejido a partir de tejido en un sitio diana dentro de un paciente.
- En una realización, la interfaz gráfica de usuario incluye al menos una primera zona de GUI y una segunda zona de 50 GUI. La primera zona de GUI representa una primera región del sitio diana a partir de la cual el elemento de corte de tejido ha separado una o más muestras de tejido. La segunda zona de GUI, visualmente distinguible de la primera zona de GUI, representa una segunda región a partir de la cual el elemento de corte de tejido puede separar una o más muestras de tejido adicionales a partir de tejido en el sitio diana.

### 55 **Breve descripción de los dibujos**

La figura 1 es una vista en despiece ordenado del sistema de biopsia de tejido alargado.

La figura 2 es una vista en perspectiva de la realización mostrada en la figura 1 en una condición ensamblada sin 60 una cubierta de alojamiento para el componente de sonda.

La figura 3 es una vista en alzado lateral del dispositivo de biopsia de tejido mostrado en la figura 2.

La figura 4A es una sección longitudinal de la sonda mostrada en la figura 3 tomada a lo largo de las líneas 4-4 con 65 el elemento de corte de tejido en una posición retirada.

La figura 4B es una sección longitudinal de la sonda mostrada en la figura 3 tomada a lo largo de las líneas 4-4 con el elemento de corte de tejido en una posición adelantada o cerrada.

La figura 5 es una vista en sección transversal de la sonda mostrada en la figura 4B tomada a lo largo de las líneas 5 5-5.

La figura 6 es una vista en perspectiva del lado inferior de la sonda mostrada en la figura 1.

La figura 7 es una vista en perspectiva ampliada del extremo distal de la unidad de accionador mostrada en la figura 10 1.

La figura 8 es una vista en perspectiva ampliada del extremo distal del alojamiento de sonda que ilustra un elemento marcador que representa la orientación de la abertura en la sección tubular del dispositivo de biopsia.

15 La figura 9 es una vista en perspectiva del sistema de biopsia de tejido mostrado en la figura 1 ensamblado y montado en un armazón estereotáctico.

La figura 10 es una vista en perspectiva del lado inferior del accionador mostrado en la figura 1.

20 La figura 11 es una vista en alzado de un dispositivo de administración de marcador con una guía ensanchada en el extremo distal del árbol que facilita el guiado de la punta distal de un dispositivo de administración de marcador en el interior del extremo proximal del cortador de tejido.

La figura 12 es una vista en sección longitudinal del extremo distal del dispositivo de administración de marcador y la 25 guía ensanchada dispuesta dentro del componente de recogida de tejido mostrado en la figura 1.

La figura 13 es una vista en sección longitudinal del extremo proximal del dispositivo de administración de marcador con la guía ensanchada en el extremo proximal del árbol y con el árbol desplegado dentro de la luz interior del cortador de tejido.

30

La figura 14 ilustra una pantalla que proporciona información con respecto a un funcionamiento del sistema de biopsia de tejido.

Las figuras 15A a 15E ilustran varias interfaces gráficas de usuario circulares alternativas, que tienen, cada una, una 35 primera zona de GUI y segunda zona de GUI que representan diversas partes de un sitio diana dentro de un paciente a partir de las cuales una o más muestras de tejido se han separado, o pueden separarse, a partir de tejido.

Las figuras 16A a 16E ilustran varias interfaces gráficas de usuario poligonales alternativas, que tienen, cada una, una primera zona de GUI y segunda zona de GUI que representan diversas partes de un sitio diana dentro de un 40 paciente a partir de las cuales una o más muestras de tejido se han separado, o pueden separarse, a partir de tejido.

Las figuras 17A a 17E ilustran varias interfaces gráficas de usuario circulares alternativas, que tienen, cada una, unas zonas de GUI primera, segunda y tercera que representan diversas partes de un sitio diana dentro de un paciente a partir de las cuales una o más muestras de tejido se han separado, o pueden separarse, o en las que se 45 despliega el elemento de corte de tejido.

Las figuras 18A a 18E ilustran varias interfaces gráficas de usuario poligonales alternativas, que tienen, cada una, unas zonas de GUI primera, segunda y tercera que representan diversas partes de un sitio diana dentro de un paciente a partir de las cuales una o más muestras de tejido se han separado, o pueden separarse, o en las que se 50 despliega el elemento de corte de tejido.

#### **Descripción detallada de realizaciones de la invención**

extiende a través de la abertura 17 de recepción de tejido.

Las figuras 1-3 ilustran un sistema 10 de biopsia que incluye un componente 11 de sonda desechable, un 55 componente 12 de accionador y un colector 13 de muestras.

El componente 11 de sonda incluye generalmente un árbol 14 distal alargado que tiene una sección tubular o cánula 15 con una punta 16 de penetración en tejido en el extremo distal de la misma y una abertura 17 de recepción de tejido abierta. El componente 11 de sonda también incluye un alojamiento 18 de sonda con una cubierta 19 de 60 alojamiento que está configurada para acoplarse con el componente 12 de accionador. Un cortador 20 de tejido está dispuesto de manera deslizante dentro de la sonda y tiene una superficie 21 de corte distal que corta tejido que se

En las figuras 4A y 4B se muestran adicionalmente detalles del componente 11 de sonda. El alojamiento 18 de 65 sonda tiene un sistema mecánico para hacer rotar el alojamiento y la sección 15 tubular fijada al mismo para controlar la posición angular de la abertura 17 de recepción de tejido y para mover el cortador 20 de tejido dispuesto de manera deslizante dentro del componente 11 de sonda.

muestra en la figura 8.

El sistema mecánico del componente 12 de accionador tiene un primer engranaje 22 de accionamiento que está configurado para engancharse con el engranaje 23 de sonda y hacer rotar el alojamiento 18 de sonda para ajustar la 5 orientación de la abertura 17 en el extremo distal de la sección 15 tubular. El engranaje 23 de sonda está fijado al cuerpo de conector 24 rotatorio mediante adhesivo 25. El extremo proximal de la sección 15 tubular está fijado al cuerpo de conector 24 rotatorio mediante adhesivo 26. Una tapa 27 de extremo retiene el cuerpo 24 de conector dentro del alojamiento 18 de sonda. La rotación del engranaje 23 de sonda hace rotar el cuerpo 24 de conector y la sección 15 tubular unida. La rotación se controla preferiblemente de modo que la sección 15 tubular rota en etapas 10 discretas alrededor del eje longitudinal 28 para ajustar la orientación angular de la abertura 17 alrededor del eje longitudinal. Preferiblemente, estas orientaciones discretas pueden proporcionarse en incrementos de 30º que pueden indicarse fácilmente mediante la flecha 29 en el extremo distal del alojamiento 18 de sonda tal como se

- 15 El segundo engranaje 30 de accionamiento está configurado para accionar el cortador 20 de tejido de manera longitudinal. El engranaje 30 de accionamiento se engancha con el engranaje 31 de sonda que acciona la tuerca 32 transversal de cortador y el tornillo 33 de cortador conectado de manera enroscable a la tuerca transversal de cortador. El extremo distal del tornillo 33 de cortador está dotado de un rebaje 34 que recibe la nervadura 35 de la lanzadera 36 de cortador. La lanzadera 36 de cortador está fijada al cortador 20 de tejido mediante adhesivo 37. El
- 20 engranaje 31 de sonda está fijado a la tuerca 32 transversal de cortador mediante adhesivo 38. La rotación del engranaje 31 de sonda ajusta la posición axial relativa del tornillo 33 de cortador con respecto a la tuerca 32 transversal de cortador que está fijada a la lanzadera 36 de cortador. El movimiento longitudinal del cortador 20 de tejido sigue el movimiento longitudinal de la lanzadera 36 de cortador resultante del movimiento del tornillo 33 de cortador. La longitud de la abertura 17 de recepción de tejido, y como resultado la longitud de la muestra, puede
- 25 controlarse ajustando la posición longitudinal inicial del extremo distal del cortador 20 de tejido dentro de abertura, antes del corte.

El tercer engranaje 40 de accionamiento está configurado para hacer rotar u oscilar el cortador 20 de tejido a medida que el cortador se mueve a lo largo del eje longitudinal 28 para facilitar la acción de corte de la superficie 21 de corte 30 en el extremo distal del cortador. El tercer engranaje 40 de accionamiento se engancha con el engranaje 41 de sonda que está fijado al árbol 42 de oscilación de cortador mediante adhesivo 43. El engranaje 41 de sonda puede hacerse oscilar hacia delante y hacia atrás alrededor del eje 28 longitudinal o hacerse rotar de manera continua en un único sentido alrededor del eje longitudinal, o ambos, dependiendo del movimiento rotacional deseado del cortador de tejido.

35

Un conjunto 44 de válvula desviado se proporciona en el extremo distal del alojamiento 18 de sonda para garantizar el sellado cuando se desarrolla un vacío dentro del interior 45 del cortador 20 de tejido mientras se proporciona una ventilación 46 atmosférica entre la superficie 47 interior de la sección 15 tubular y la superficie 48 exterior del cortador 20 de tejido. El conjunto 44 de válvula incluye un resorte 49, cuerpo 50 de válvula y un collar 51 de válvula 40 que está fijado al extremo proximal de la sección 15 tubular mediante adhesivo 52. El extremo proximal del resorte 49 de válvula descansa contra el reborde 53 proporcionado en el exterior del cuerpo 50 de válvula. Un sello 54 de

- árbol de cortador desviado se engancha de manera deslizante con el exterior 48 del cortador 20 de tejido.
- El colector 13 de muestras de tejido está fijado al extremo proximal del alojamiento del componente 11 de sonda y 45 tiene un interior 55 en comunicación de fluido con la luz 56 interior que se extiende dentro del cortador 20 de tejido y tiene una pared 57 proximal extraíble del cartucho 58 de recepción de muestras que da acceso al interior 55 y a cualquier muestra de tejido que pueda haberse extraído en el mismo. Se genera un vacío dentro del interior 55 para extraer muestras de tejido a través de la luz 45 interior en el interior 55. Un elemento 59 tubular tiene un extremo distal que está en comunicación de fluido con el interior 55 del colector 13 de muestras de tejido y tiene un extremo 50 proximal (no mostrado) que está configurado para conectarse a una fuente de vacío. La aplicación de un vacío
- dentro del elemento 59 tubular ayuda a tirar del tejido al interior 17 de la sección 15 tubular y transferir la muestra de tejido cortada a través de la luz 45 interior del cortador 20 de tejido al cartucho 58 de muestras.
- El accionador 12 tiene un alojamiento 60 con una superficie 61 cóncava superior que está configurado para recibir la 55 superficie 62 inferior del alojamiento 18 de sonda. Tres engranajes 22, 30 y 40 de accionamiento parcialmente expuestos se proporcionan en el extremo proximal del accionador 12 que están configurados para engancharse con los engranajes 23, 31 y 41 de sonda respectivamente. El accionador 12 está dotado de tres motores de accionamiento que funcionan de manera independiente (no mostrados) que accionan los engranajes 22, 30 y 40 de accionamiento. Los motores de accionamiento independientes (no mostrados) están conectados a, y su 60 funcionamiento se controla mediante, un módulo de control, tal como se describe en la solicitud en tramitación junto con la presente con n.º de serie 10/847.699, presentada el 17 de mayo de 2004, publicada como documento US2005004559. El módulo de control controla los motores que mueven los engranajes 22, 30 y 40 de accionamiento individuales. El engranaje 22 se engancha con el engranaje 23 en la sonda 11 para controlar la rotación del alojamiento 18 de sonda y la ubicación y orientación de la abertura 17 de recepción de tejido. El engranaje 30 de 65 accionamiento se engancha con el engranaje 31 de sonda para controlar la posición longitudinal y el movimiento del cortador 20 de tejido a lo largo del eje 28 longitudinal. El engranaje 40 de accionamiento se engancha con el

engranaje 41 de sonda para controlar la oscilación o rotación del cortador 20 de tejido alrededor del eje 28 longitudinal.

Tal como se muestra en la figura 7, la cara delantera del componente 12 de accionador está dotada de fuentes 66 y 5 67 de luz y un interruptor 68 manualmente activable para activar las fuentes de luz y permitir que el médico y otro personal de operación vea mejor el sitio de operación en el paciente. Pueden emplearse otros interruptores manuales, por ejemplo un interruptor activado con el pie. Alternativamente, las fuentes de luz pueden activarse automáticamente cuando el componente 11 de sonda se instala en el accionador 12 o en otros acontecimientos tales como cuando se enciende la alimentación eléctrica. El componente 12 de accionador puede tener un conjunto 10 de baterías para las fuentes 66 y 67 de luz.

La punta 16 distal de penetración puede tener una variedad de formas de punta. Una forma de punta distal particularmente adecuada se describe en la solicitud provisional en tramitación junto con la presente con n.º de serie 60/532.277, presentada el 23 de diciembre de 2003, publicada como documento US2005159677. Alternativamente, 15 la punta distal puede estar dotada de un electrodo de RF arqueado tal como se divulga en la patente estadounidense n.º 6.261.241, y la patente estadounidense n.º 6.471.700, ambas cedidas al presente cesionario.

El componente 12 de accionador independiente permite que toda la unidad de sonda sea desechable. Los engranajes de accionamiento del componente 12 de accionamiento controlan el movimiento del elemento 20 de 20 corte de tejido para cortar y el movimiento de la sección 15 tubular para orientar la abertura 17. Otros medios (no mostrados) pueden proporcionar alimentación mecánica y eléctrica, vacío y control al dispositivo de sonda. Ejemplos de unidades de sonda de tipo encaje sustituibles se divulgan en Burbank *et al*., solicitud de patente estadounidense 10/179.933, "Apparatus and Methods for Accessing a Body Site", publicada como documento US2003023239. Los expertos en la técnica pueden modificar fácilmente unidades de accionamiento tales como las descritas en el 25 documento WO 02/069808, que está cedido al presente cesionario, para adaptarse al movimiento del elemento 20 de corte.

El extremo distal del componente 11 de sonda se hace avanzar dentro del paciente con el cortador 20 de tejido en una posición adelantada o cerrada (figura 4B), hasta que la abertura 17 de la sección 15 tubular está ubicada en una 30 ubicación deseada para tomar una muestra de tejido. Después, se extrae el cortador 20 de tejido de manera proximal hasta una posición abierta para abrir la abertura 17. La extracción del cortador de tejido puede usarse para

- controlar la longitud de la abertura que se abre con el fin de controlar la longitud de la muestra que se corta. Se aplica un vacío al interior 45 del cortador 20 de tejido para extraer tejido en el sitio a la luz interior de la sección 15 tubular a través de la abertura 17. Después se acciona el cortador 20 de tejido de manera distal mediante la rotación
- 35 del engranaje 30 de sonda y se hace rotar u oscilar al engancharse el engranaje 40 de accionamiento con el engranaje 41 de sonda para cortar el tejido aspirado del tejido de soporte en el sitio diana con la superficie 21 de corte de tejido. El vacío dentro del interior del cortador 20 de tejido provoca que la muestra de tejido se extraiga a través de la luz 45 interior del cortador 20 de tejido y en el cartucho 58 del colector 13 de muestras mostrado en la figura 2. La presión positiva o incluso condiciones ambientales distales con respecto a la muestra de tejido pueden
- 40 facilitar el paso de tejido a través del interior 45 del cortador 20 de tejido. Si se desea otra muestra de tejido, puede hacerse rotar la sección 15 tubular al engancharse el engranaje 22 de accionamiento con el engranaje 23 de sonda en una o más etapas para repetir la obtención de otra muestra de tejido de la misma manera sin mover de otro modo el componente 11 de sonda. Normalmente, se obtiene una primera muestra de tejido con la abertura 17 de la sonda 11 en la posición a las 12 en punto, la segunda en la posición a las 3 en punto, la tercera en la posición a las 9 en
- 45 punto y la cuarta en la posición a las 6 en punto. La ubicación de las muestras segunda y tercera puede invertirse. La posición de la abertura 17 puede indicarse mediante una flecha 29 de marcador en la tapa 27 de extremo de modo que el médico u otro personal de operación puede determinar fácilmente cuál es la orientación de la abertura 17 dentro del paciente.
- 50 El sistema 10 de biopsia puede ser portátil para algunos procedimientos de biopsia o el sistema puede estar montado en una plataforma 80 de montaje estereotáctica tal como se muestra en la figura 9. Una zapata 81 está montada de manera deslizante en un riel 82 de una plataforma de tipo Fisher. El elemento 83 de montaje está fijado a la zapata 81 mediante un poste roscado (no mostrado) fijado a una ruedecilla 84. Tal como se muestra en la figura 10, la superficie inferior 85 del componente 12 de accionador está configurada para adaptarse al menos en parte a la
- 55 superficie superior del elemento 83 de montaje. Los interruptores 86 y 87 de toma de muestras y de vacío, respectivamente, en el componente 12 de accionador se accionan mediante los elementos 88 y 89 de accionamiento de toma de muestras y de vacío opcionales en el elemento 83 de montaje. Alternativamente, la toma de muestras y el vacío pueden accionarse con un pedal. Tal como se muestra en la figura 10, el componente de accionador tiene un dial 90 de operario que, cuando se gira, abre un orificio 91 roscado para recibir un poste roscado (no mostrado) 60 fijado a la ruedecilla 84 y los orificios 92 y 93 de pasador de ubicación que reciben los postes complementarios (no
- mostrados) en el elemento 83 de montaje.

Tal como se mencionó anteriormente, la presión positiva o incluso condiciones ambientales ayudarán al paso de la muestra de tejido cortada a través de la luz 45 interior del cortador 20 de tejido en el cartucho 58 del colector 13 de 65 muestras. Tal como se muestra en las figuras 4A y 4B, una válvula de ventilación puede proporcionar presión ambiental detrás de la muestra de tejido en el interior 45 de cortador desde el interior de la sección 15 tubular. El

cuerpo 50 de válvula se abre para la ventilación atmosférica cuando el cortador 20 de tejido está en la posición adelantada tras completarse el corte de la muestra a partir del sitio de tejido. Sin embargo, cuando se tira del cortador 20 de tejido hacia atrás de manera proximal, el resorte 49 de válvula impulsa el cuerpo 50 de válvula de vuelta a una posición cerrada. Aunque el cortador 20 de tejido se muestra con una superficie 21 de corte de tejido 5 que es perpendicular al eje 28 longitudinal, la superficie de corte de tejido puede formar un ángulo o incluso ser paralela al eje longitudinal tal como se describe en la solicitud en tramitación junto con la presente con n.º de serie 10/642.406, presentada el 15 de agosto, publicada como documento US2004167428.

- El borde 21 de corte distal del cortador 20 de tejido puede estar ubicado inicialmente proximal a la abertura 17 para 10 proporcionar una apertura completa para recibir tejido o puede estar ubicado inicialmente dentro de la abertura 17 con el fin de controlar la longitud de la muestra. La acción de corte del cortador 20 de tejido continúa preferiblemente hasta que la superficie 21 de corte biselada ha atravesado completamente la abertura 17 para garantizar que el tejido extraído a través de la abertura se corta completamente del tejido de soporte en el sitio de biopsia. Puede aplicarse un vacío para aspirar la muestra de tejido cortada a través de la luz interior del cortador 20 de tejido hasta
- 15 el cartucho en el colector de muestras en el extremo proximal del dispositivo de biopsia. Puede proporcionarse presión positiva o acceso a condiciones ambientales en el extremo distal de la sección tubular para ayudar en la transferencia de muestras.
- Tras extraer la pared 57 extraíble del cartucho 58 de recepción de muestras y extraer las muestras en el mismo, con 20 frecuencia es deseable administrar uno o más marcadores al sitio diana del que se han extraído las muestras. Tales dispositivos de administración de marcador se muestran en la solicitud en tramitación junto con la presente con n.º de serie 10/753.694, presentada el 7 de enero de 2004, publicada como documento US2004236213, y la solicitud en tramitación junto con la presente con n.º de serie 10/444.770, presentada el 23 de mayo de 2003, publicada como documento US2004236212. Sin embargo, los extremos distales de estos dispositivos de administración de marcador 25 son muy pequeños y pueden ser difíciles de insertar en el extremo proximal del cortador 20 de tejido que es tan sólo ligeramente más grande para alojar el árbol de administración de marcador.
	- La figura 11 ilustra un dispositivo 100 de administración de marcador que es particularmente adecuado para facilitar la introducción del extremo distal del árbol 101 en la luz 45 interior del cortador 20 de tejido y el avance en la misma.
- 30 Tal como se indica en la luz 45 interior del cortador 20 de tejido para expulsar uno o más marcadores a través de la abertura 17 en la sección 15 tubular antes de retirar el dispositivo 10 de biopsia del paciente. Tal como se muestra en la figura 12, para ayudar en la inserción de la punta 101 distal de pequeño diámetro de un dispositivo 100 de administración de marcador en la luz 45 interior ligeramente más grande del cortador 20 tubular en su extremo proximal, la punta distal está dotada preferiblemente de una guía 102 ensanchada hacia el exterior que se monta de
- 35 manera deslizante en el árbol 103 del dispositivo 100 de administración de marcador. El extremo proximal del cortador 20 tubular, la guía 102 ensanchada y/o la punta 101 distal pueden estar dotados de elementos de guía coincidentes que orientan el dispositivo de administración de marcador de modo que uno o más marcadores se descarguen a través de la abertura 17 cuando se impulsa distalmente el elemento de empuje dispuesto de manera deslizante dentro del dispositivo de administración para presionar al menos un cuerpo de marcador fuera de la
- 40 abertura de descarga en la parte distal del árbol alargado del dispositivo de administración de marcador. La administración de marcadores al sitio diana tras la extracción de la muestra, mientras el extremo distal del dispositivo de biopsia está todavía en el sitio de biopsia, garantiza que los marcadores se coloquen apropiadamente en el sitio de biopsia. Aunque la guía 102 proximal ensanchada, montada de manera deslizante, se describe con respecto a estar dispuesta en el árbol 103 del dispositivo de administración de marcador 101, la guía 102 ensanchada tiene una 45 amplia aplicación dentro de una variedad de dispositivos de biopsia y otros donde va a insertarse un elemento
- tubular de pequeño diámetro en un segundo elemento tubular ligeramente más grande, pero de diámetro todavía pequeño.
- El componente 11 de sonda alargado del sistema 10 de biopsia tiene una longitud de aproximadamente 3 a 50 aproximadamente 20 cm, preferiblemente, de aproximadamente 5 a aproximadamente 13 cm, y más específicamente, de aproximadamente 8 a aproximadamente 9 cm para su uso en biopsia de mama. Para ayudar en la ubicación apropiada de la sonda 11 durante el avance de la misma en el cuerpo de un paciente, la extremidad distal de la sección tubular puede estar dotada de un marcador en una ubicación deseable que proporciona visualización mejorada a simple vista, mediante ultrasonidos, mediante rayos X, IRM u otros medios de visualización
- 55 u obtención de imágenes. También puede emplearse palpación manual. Un recubrimiento de polímero ecogénico que aumenta la resolución de contraste en dispositivos de obtención de imágenes por ultrasonidos (tal como ECHOCOAT™ de STS Biopolymers, de Henrietta, NY) es adecuado para la visualización por ultrasonidos. Los marcadores radiopacos pueden estar compuestos por, por ejemplo, acero inoxidable, platino, oro, iridio, tántalo, tungsteno, plata, rodio, níquel, bismuto, otros metales radiopacos, aleaciones y óxidos de estos metales. Además, 60 las superficies del dispositivo en contacto con tejido u otros componentes del dispositivo pueden estar dotados de un
- recubrimiento lubricante adecuado tal como un material hidrófilo o un fluoropolímero.

La sección tubular y el cortador de tejido están formados preferiblemente por acero inoxidable de calidad para cirugía. Sin embargo, pueden ser adecuados otros materiales de alta resistencia tales como MP35N, otras 65 aleaciones de cobalto-cromo, aleaciones de NiTi, materiales cerámicos, vidrios y materiales poliméricos de alta resistencia o combinaciones de los mismos.

Habitualmente debe romperse la piel de un paciente con el fin de acceder a un sitio corporal donde va a obtenerse una muestra de tejido. Puede usarse un escalpelo u otro instrumento quirúrgico para practicar una incisión inicial en la piel. Una vez tomadas las muestras, puede retirarse el dispositivo de biopsia del paciente. Puede retirarse todo el

- 5 dispositivo; sin embargo, en algunas realizaciones, puede retirarse el cartucho 58 del sistema 10 y puede insertarse una cánula de administración a través de la luz interior del cortador 20 para administrar marcadores al sitio de biopsia a través de la abertura 17. Además, se apreciará fácilmente que pueden insertarse otros tipos de instrumentos en el sitio de tejido a través del cortador de tejido además de o en lugar de los instrumentos descritos anteriormente. Además, pueden administrarse agentes terapéuticos o de diagnóstico a través del cortador 20 de 10 tejido o la sección 15 tubular.
- 

La figura 14 ilustra una pantalla 104 que proporciona determinada información útil con respecto a un funcionamiento del sistema de biopsia de tejido, según una realización de la presente invención. La pantalla 104 puede proporcionarse mediante cualquier tipo de dispositivo de visualización, tales como pantallas de cristal líquido (LCD), 15 monitores de tubo de rayos catódicos (CRT) y pantallas de plasma. Los dispositivos de visualización pueden usarse en asociación con un módulo de control que controla instrumentos electroquirúrgicos, tales como el sistema de biopsia en la figura 1. Por ejemplo, la pantalla 104 puede estar dotada de un dispositivo de visualización CM3000 usado en asociación con un módulo de control CM3000 de SenoRx, Inc.

- 20 La pantalla 104 proporciona un primer mensaje 106 de texto que muestra diversos estados de funcionamiento para el sistema de biopsia. Por ejemplo, los estados de funcionamiento pueden incluir un estado de inicialización, calibración, cierre, apertura, toma de muestras, indexación, error de indexación, fallo de herramienta, fallo de vacío y salida de herramienta. Estos estados representan diversas fases de preparación del sistema de biopsia, tomando una muestra de tejido de un paciente con el sistema de biopsia, y los errores producidos durante los procedimientos 25 de preparación y toma. Un segundo mensaje 108 de texto en la pantalla 104 detalla la situación del estado particular
- mostrado por el primer mensaje 106 de texto. Por ejemplo, en la pantalla 104, el segundo mensaje 108 de texto le dice al usuario que espere para completar un estado de apertura, en el que el sistema de biopsia realiza un recorrido abierto. En la parte inferior de la pantalla 104 hay indicadores 110 para indicar determinados acontecimientos o estados. Por ejemplo, cuando el indicador 110 que está marcado como VAC está activado, dice que un sistema de 30 vacío está funcionando actualmente.
- 

La pantalla 104 proporciona además una interfaz 112 gráfica de usuario que representa diversas partes de un sitio diana dentro de un paciente del que se han tomado o pueden tomarse una o más muestras de tejido. La interfaz 112 gráfica de usuario puede representar además una posición angular del elemento 20 de corte de tejido mostrado en

- 35 la figura 2. Puesto que el elemento 20 de corte de tejido coloca su punta de corte en un sitio diana del cuerpo de un paciente en un movimiento rotacional, la interfaz 112 gráfica de usuario está diseñada basándose en una forma circular. Sin embargo, es reseñable que también pueden usarse otras formas capaces de representar las posiciones angulares del elemento 20 de corte de tejido como las formas básicas para la interfaz 112 gráfica de usuario. Por ejemplo, la interfaz 112 gráfica de usuario puede diseñarse basándose en una forma poligonal. En los siguientes 40 párrafos se describirán diversos diseños para la interfaz 112 gráfica de usuario.
- Las figuras 15A a 15E ilustran diversas alternativas de la interfaz 112 gráfica de usuario en la figura 14, según una realización de la presente invención. En esta realización, la interfaz 112 gráfica de usuario incluye una primera zona de GUI que representa una primera región de un sitio diana del que se ha separado al menos una muestra de tejido 45 del tejido en el sitio diana mediante el elemento de corte de tejido. La interfaz 112 gráfica de usuario incluye además una segunda zona de GUI, visualmente distinguible de la primera zona de GUI, que representa una segunda región de la que el elemento de corte de tejido puede separar una o más muestras de tejido adicionales del tejido en el sitio diana. Las zonas de GUI primera y segunda se marcan con colores o patrones distinguibles entre sí. Visualizan la parte del tejido en el sitio diana que se ha cortado, y el resto del tejido que puede cortarse mediante el sistema de
- 50 biopsia. Esto ayuda a un cirujano a entender mejor el avance de una operación de biopsia.

La figura 15A muestra una primera alternativa de una interfaz 114 gráfica de usuario según la realización. La primera zona 116 de GUI y la segunda zona 118 de GUI están dispuestas dentro de un círculo. La primera zona 116 de GUI tiene forma de abanico, y el círculo no ocupado por la primera zona 116 de GUI representa la segunda zona 118 de 55 GUI. En esta figura, se ha cortado una parte angular más pequeña del tejido en el sitio diana, mientras que una parte angular más grande del tejido puede cortarse en un procedimiento posterior de la operación.

La figura 15B muestra una segunda alternativa de una interfaz 120 gráfica de usuario según la realización. La parte sombreada representa la primera zona 122 de GUI, y la parte no sombreada representa la segunda zona 124 de 60 GUI. La primera zona 122 de GUI incluye una primera parte 126 de una forma de abanico en el punto céntrico de la interfaz 120 gráfica de usuario de forma circular. El brazo de la primera parte 126 es más pequeño que el radio de la interfaz 120 gráfica de usuario. La primera zona 122 de GUI incluye además una segunda parte 128 que está conformada como una banda curvada en alineación con un arco de la primera parte 126. El ángulo de la primera parte 126 representa la parte angular del tejido que se ha cortado.

65

La figura 15C muestra una tercera alternativa de una interfaz 130 gráfica de usuario según la realización. La parte

sombreada representa la primera zona 132 de GUI, y la parte no sombreada representa la segunda zona 134 de GUI. La primera zona de GUI incluye una primera parte 136 de una forma circular, y una segunda parte 138 conformada como una banda curvada adyacente a una línea circunferencial de la primera parte 136. Las dos líneas laterales de la segunda parte 138 definen un ángulo que representa la parte angular del tejido que se ha cortado.

5

La figura 15D muestra una cuarta alternativa de una interfaz 140 gráfica de usuario según la realización. La parte sombreada representa la primera zona 142 de GUI, y la parte no sombreada representa la segunda zona 144 de GUI. La primera zona 142 de GUI incluye una primera parte 145 de una forma circular, una segunda parte 146 conformada como una banda curvada adyacente a una línea circunferencial de la primera parte, y una tercera parte 10 147 conformada como una banda curvada en alineación con una línea periférica exterior de la segunda parte 146.

Las líneas laterales de la segunda parte 146 o la tercera parte 147 definen un ángulo que representa la parte angular del tejido que se ha cortado.

La figura 15E muestra una quinta alternativa de una interfaz 150 gráfica de usuario según la realización. La parte 15 sombreada representa la primera zona 152 de GUI, y la parte no sombreada representa la segunda zona 154 de GUI. La primera zona de GUI incluye una primera parte 155 de una forma circular, una segunda parte 156 de una forma de anillo que rodea a la primera parte 155, y una tercera parte 157 conformada como una banda curvada adyacente a una línea circunferencial de la segunda parte 156. Las líneas laterales de la tercera parte 157 definen un ángulo que representa la parte angular del tejido que se ha cortado.

20

Las figuras 16A a 16E muestran otro conjunto de alternativas de la interfaz 112 gráfica de usuario en la figura 14 según la realización de la presente invención. La figura 16A muestra una primera alternativa de una interfaz 160 gráfica de usuario. La primera zona 162 de GUI y la segunda zona 164 de GUI están dispuestas dentro de un polígono regular. La primera zona 162 de GUI es una parte divisional del polígono regular con un ángulo definido en 25 un centro geométrico del mismo. El reajuste del polígono regular no ocupado por la primera zona 162 de GUI representa la segunda zona 164 de GUI. Tal como se comentó anteriormente, la primera zona 162 de GUI representa una parte angular del tejido en el sitio diana que se ha cortado, mientras que la segunda zona 164 de GUI representa la parte del tejido que puede cortarse en un procedimiento de funcionamiento posterior.

30 La figura 16B muestra una segunda alternativa de una interfaz 170 gráfica de usuario según la realización. La parte sombreada representa la primera zona 172 de GUI, y la parte no sombreada representa la segunda zona 174 de GUI. La primera zona 172 de GUI incluye una primera parte 176 de una forma poligonal con un ángulo definido en un centro geométrico del polígono 179 regular. La primera zona 174 de GUI incluye además una segunda parte 178 conformada como una banda poligonal a lo largo de una línea periférica del polígono 179 regular, en alineación con 35 la primera parte 176. El ángulo de la primera parte 176 representa la parte angular del tejido que se ha cortado.

La figura 16C muestra una tercera alternativa de una interfaz 180 gráfica de usuario según la realización. La parte sombreada representa la primera zona 182 de GUI, y la parte no sombreada representa la segunda zona 184 de GUI. La primera zona 182 de GUI incluye una primera parte 186 de una forma poligonal que tiene un centro 40 geométrico igual que el del polígono 189 regular. La primera zona 180 de GUI incluye además una segunda parte 188 conformada como una banda poligonal a lo largo de una línea periférica del polígono 189 regular, adyacente a una línea periférica exterior de la primera parte 186. Las dos líneas laterales de la segunda parte 188 definen un ángulo que representa la parte angular del tejido que se ha cortado.

- 45 La figura 16D muestra una cuarta alternativa de una interfaz 190 gráfica de usuario según la realización. La parte sombreada representa la primera zona 192 de GUI, y la parte no sombreada representa la segunda zona 194 de GUI. La primera zona 192 de GUI incluye una primera parte 195, una segunda parte 196 y una tercera parte 197. La primera parte 195 es de una forma poligonal que tiene un centro geométrico igual que el del polígono 198 regular. La segunda parte 196 está conformada como una banda poligonal adyacente a una línea periférica exterior de la
- 50 primera parte 195. La tercera parte 197 está conformada como una banda poligonal a lo largo de una línea periférica del polígono 198 regular, en alineación con una línea periférica exterior de la segunda parte 196. Las dos líneas laterales de la segunda parte 196 o la tercera parte 197 definen un ángulo que representa la parte angular del tejido que se ha cortado.
- 55 La figura 16E muestra una quinta alternativa de una interfaz 200 gráfica de usuario según la realización. La parte sombreada representa la primera zona 202 de GUI, y la parte no sombreada representa la segunda zona 204 de GUI. La primera zona 202 de GUI incluye una primera parte 205, una segunda parte 206 y una tercera parte 207. La primera parte 205 es de una forma poligonal que tiene un centro geométrico igual que el del polígono 208 regular. La segunda parte 206 está conformada como un anillo poligonal que rodea a la primera parte 205. La tercera parte 207
- 60 está conformada como una banda poligonal a lo largo de una línea periférica del polígono 208 regular, adyacente a una línea periférica exterior de la segunda parte 206. Las dos líneas laterales de la tercera parte 207 definen un ángulo que representa la parte angular del tejido que se ha cortado.
- En la realización anterior, aunque ninguna de las diversas interfaces gráficas de usuario muestra una posición 65 angular actual del elemento de corte de tejido, puede conocerse mediante un indicador 29 externo mostrado en la figura 8.

Las figuras 17A a 17E ilustran diversas alternativas de la interfaz 112 gráfica de usuario en la figura 14, según otra realización de la presente invención. En esta realización, la interfaz 112 gráfica de usuario incluye una primera, una segunda y una tercera zonas de GUI. La primera zona de GUI representa una primera región de un sitio diana del

- 5 que se ha separado al menos una muestra de tejido del tejido en el sitio diana mediante el elemento de corte de tejido. La segunda zona de GUI, visualmente distinguible de la primera zona de GUI, representa una segunda región de la que el elemento de corte de tejido puede separar una o más muestras de tejido adicionales del tejido en el sitio diana. La tercera zona de GUI, visualmente distinguible de las zonas de GUI primera y segunda, representa una tercera región en la que el elemento de corte de tejido se despliega para separar una muestra de tejido del tejido en
- 10 el sitio diana. Las zonas de GUI primera, segunda y tercera están marcadas con colores o patrones distinguibles entre sí. Visualizan la parte del tejido en el sitio diana que se ha cortado, el resto del tejido que puede cortarse y la posición angular en la que está el elemento de corte. Esto ayuda a un cirujano a entender mejor el avance de una operación de biopsia.
- 15 La figura 17A muestra una primera alternativa de una interfaz 210 gráfica de usuario según la realización. La primera zona 202 de GUI, la segunda zona 204 de GUI y la tercera zona 206 de GUI están dispuestas dentro de un círculo 208. La primera zona 202 de GUI y la tercera zona 206 de GUI son de una forma de abanico. El círculo no ocupado por la primera zona 202 de GUI y la tercera zona 206 de GUI representa la segunda zona 118 de GUI.
- 20 La figura 17B muestra una segunda alternativa de una interfaz 220 gráfica de usuario según la realización. La interfaz 220 gráfica de usuario difiere de la de en la figura 15B en que tiene una tercera zona 222 de GUI, que incluye una primera parte 223 y una segunda parte 224. La primera parte 223 de la tercera zona 222 de GUI es de una forma de abanico concéntrica con una primera parte 225 de la primera zona 226 de GUI. La segunda parte 224 de la tercera zona 222 de GUI está conformada como una banda curvada en alineación con un arco de la primera 25 parte 223 de la tercera zona 222 de GUI.

La figura 17C muestra una tercera alternativa de una interfaz 230 gráfica de usuario según la realización. La interfaz 230 gráfica de usuario difiere de la de en la figura 15C en que tiene una tercera zona 232 de GUI, que está conformada como una banda curvada adyacente a la línea circunferencial de una primera parte 234 de la primera 30 zona 236 de GUI.

La figura 17D muestra una cuarta alternativa de una interfaz 240 gráfica de usuario según la realización. La interfaz 240 gráfica de usuario difiere de la de en la figura 15D en que tiene una tercera zona 242 de GUI, que incluye una primera parte 243 y una segunda parte 244. La primera parte 243 de la tercera zona 242 de GUI está conformada 35 como una banda curvada adyacente a la línea circunferencial de una primera parte 245 de la primera zona 246 de GUI. La segunda parte 244 de la tercera zona 242 de GUI también está conformada como una banda curvada en alineación con una línea periférica exterior de la segunda parte 242.

- La figura 17E muestra una quinta alternativa de una interfaz 250 gráfica de usuario según la realización. La interfaz 40 250 gráfica de usuario difiere de la de en la figura 15E en que tiene una tercera zona 252 de GUI, que está conformada como una banda curvada adyacente a la línea circunferencial de un anillo 254 de la primera zona 256 de GUI.
- Las figuras 18A a 18E muestran otro conjunto de alternativas de la interfaz 112 gráfica de usuario en la figura 14 45 según la realización de la presente invención. La figura 18A muestra una primera alternativa de una interfaz 260 gráfica de usuario. La interfaz 260 gráfica de usuario difiere de la de en la figura 16A en que tiene una tercera zona 262 de GUI, que es una parte divisional del polígono 264 regular con un ángulo definido en un centro geométrico del polígono 265 regular.
- 50 La figura 18B muestra una segunda alternativa de una interfaz 270 gráfica de usuario. La interfaz 270 gráfica de usuario difiere de la de en la figura 16B en que tiene una tercera zona 272 de GUI, que incluye una primera parte 273 y una segunda parte 274. La primera parte 273 de la tercera zona 272 de GUI es de una forma poligonal con un ángulo definido en el centro geométrico del polígono 275 regular. La segunda parte 274 de la tercera zona 272 de GUI está conformada como una banda poligonal a lo largo de la línea periférica del polígono 275 regular, en 55 alineación con una línea periférica exterior de la primera parte 273.

La figura 18C muestra una tercera alternativa de una interfaz 280 gráfica de usuario. La interfaz 280 gráfica de usuario difiere de la de en la figura 16C en que tiene una tercera zona 282 de GUI, que está conformada como una banda poligonal a lo largo de una línea periférica del polígono 284 regular.

La figura 18D muestra una cuarta alternativa de una interfaz 290 gráfica de usuario. La interfaz 290 gráfica de usuario difiere de la de en la figura 16D en que tiene una tercera zona 292 de GUI, que incluye una primera parte 293 y una segunda parte 294. La primera parte 293 de la tercera zona 292 de GUI está conformada como una banda poligonal adyacente a una línea periférica exterior de un polígono 296 interior. La segunda parte 294 de la 65 tercera zona 292 de GUI está conformada como una banda poligonal a lo largo de la línea periférica del polígono 295 regular, adyacente a una línea periférica exterior de la primera parte 293.

La figura 18E muestra una quinta alternativa de una interfaz 300 gráfica de usuario. La interfaz 300 gráfica de usuario difiere de la de en la figura 16E en que tiene una tercera zona 302 de GUI, que está conformada como una banda poligonal a lo largo de una línea periférica del polígono 304 regular, adyacente a un anillo 306 poligonal.

5

Tal como se comentó anteriormente, las zonas de GUI primera, segunda y tercera visualizan la parte del tejido en el sitio diana que se ha cortado, el resto del tejido que puede cortarse y la posición angular actual donde está el elemento de corte de tejido. Esto ayuda a un cirujano a entender mejor el avance de una operación de biopsia.

- 10 Aunque en el presente documento se han ilustrado y descrito formas particulares de la invención, resultará evidente que pueden realizarse diversas modificaciones y mejoras a la invención. Por ejemplo, aunque en el presente documento se han descrito las diversas realizaciones de la invención en lo que se refiere a un dispositivo de biopsia, resultará evidente que los dispositivos y métodos de utilización del dispositivo pueden emplearse para retirar tejido con propósitos distintos a los de la biopsia, es decir para tratamiento u otros diagnósticos. Otras modificaciones
- 15 incluyen, por ejemplo, un cortador de tejido montado de manera deslizante alrededor de la sección tubular del componente de sonda en lugar de dentro de la sección tubular.

### **REIVINDICACIONES**

1. Módulo de control para controlar un sistema de biopsia que tiene un elemento de corte de tejido adaptado para cortar una o más muestras de tejido a partir de tejido en un sitio diana dentro del paciente, en 5 asociación con una interfaz gráfica de usuario, GUI,

caracterizado porque:

25

35

55

la GUI (112, 114, 120, 130, 140, 150, 160, 170, 180, 190, 200, 210, 220, 230, 240, 250, 260, 270, 280, 290, 10 300) se controla de tal manera que

> representa diversas partes del sitio diana dentro del paciente del que se han tomado o pueden tomarse una o más muestras de tejido, y

- 15 representa una posición angular del elemento (20) de corte de tejido basándose en una forma circular o una forma poligonal.
- 2. Módulo de control según la reivindicación 1, en el que la GUI incluye al menos una primera zona (116, 122, 132, 142, 152, 162, 172, 182, 192, 202, 226, 236, 246, 256) de GUI y una segunda zona (118, 124, 134, 20 144, 154, 164, 174, 184, 194, 204) de GUI, preferiblemente, representando la primera zona de GUI una primera región del sitio diana a partir de la cual el elemento (20) de corte de tejido ha separado una o más muestras de tejido, y representando la segunda zona de GUI, visualmente distinguible de la primera zona de GUI, una segunda región a partir de la cual el elemento (20) de corte de tejido puede separar una o más muestras de tejido adicionales a partir de tejido en el sitio diana.
- 3. Módulo de control según la reivindicación 2, en el que la primera zona de GUI está marcada con un color o patrón para distinguir la primera zona de GUI de la segunda zona de GUI.
- 4. Módulo de control según la reivindicación 3, en el que las zonas de GUI primera y segunda están 30 dispuestas dentro de un círculo, en el que preferiblemente la primera zona de GUI tiene forma de abanico.
	- 5. Módulo de control según la reivindicación 4, en el que la primera zona (122) de GUI comprende una primera parte (126) de una forma de abanico, y una segunda parte (128) conformada como una banda curvada en alineación con la primera parte (122).
	- 6. Módulo de control según la reivindicación 4, en el que la primera zona (132) de GUI comprende una primera parte (136) de una forma circular, y una segunda parte (138) conformada como una banda curvada adyacente a una línea circunferencial de la primera parte (136).
- 40 7. Módulo de control según la reivindicación 4, en el que la primera zona (142) de GUI comprende una primera parte (145) de una forma circular, una segunda parte (146) conformada como una banda curvada adyacente a una línea circunferencial de la primera parte, y una tercera parte (147) conformada como una banda curvada en alineación con una línea periférica exterior de la segunda parte (146).
- 45 8. Módulo de control según la reivindicación 4, en el que la primera zona (152) de GUI comprende una primera parte (155) de una forma circular, una segunda parte (156) de una forma de anillo que rodea a la primera parte (155), y una tercera parte (157) conformada como una banda curvada adyacente a una línea circunferencial exterior de la segunda parte (155).
- 50 9. Módulo de control según la reivindicación 2, en el que las zonas de GUI primera y segunda están dispuestas dentro de un polígono regular.
	- 10. Módulo de control según la reivindicación 9, en el que la primera zona de GUI es una parte divisional del polígono regular con un ángulo definido en un centro geométrico del mismo.
- 11. Módulo de control según la reivindicación 9, en el que la primera zona de GUI comprende una primera parte (176) de una forma poligonal con un ángulo definido en un centro geométrico del polígono regular, y una segunda parte (178) conformada como una banda poligonal a lo largo de una línea periférica del polígono regular, en alineación con la primera parte (176).  $60$
- 12. Módulo de control según la reivindicación 9, en el que la primera zona de GUI comprende una primera parte (186) de una forma poligonal que tiene un centro geométrico igual que el del polígono regular, y una segunda parte (188) conformada como una banda poligonal a lo largo de una línea periférica del polígono regular, adyacente a una línea periférica de la primera parte (186). 65
	- 13. Módulo de control según la reivindicación 9, en el que la primera zona de GUI comprende una primera parte

(195) de una forma poligonal que tiene un centro geométrico igual que el del polígono regular, una segunda parte (196) conformada como una banda poligonal adyacente a una línea periférica de la primera parte (195), y una tercera parte (197) conformada como una banda poligonal a lo largo de una línea periférica del polígono regular, en alineación con la segunda parte (196).

- 14. Módulo de control según la reivindicación 9, en el que la primera zona de GUI comprende una primera parte (205) de una forma poligonal que tiene un centro geométrico igual que el del polígono regular, una segunda parte (206) conformada como un anillo poligonal que rodea a la primera parte, y una tercera parte (207) conformada como una banda poligonal a lo largo de una línea periférica del polígono regular, adyacente a 10 una línea periférica exterior de la segunda parte (206).
- 15. Módulo de control según la reivindicación 1, que comprende además visualizar en una tercera zona (206, 222, 232, 242, 252, 262, 272, 282, 292, 302) de GUI, visualmente distinguible de las zonas de GUI primera y segunda, una representación de una tercera región en la que se despliega el elemento de corte de tejido 15 para separar una muestra de tejido a partir de tejido en el sitio diana.

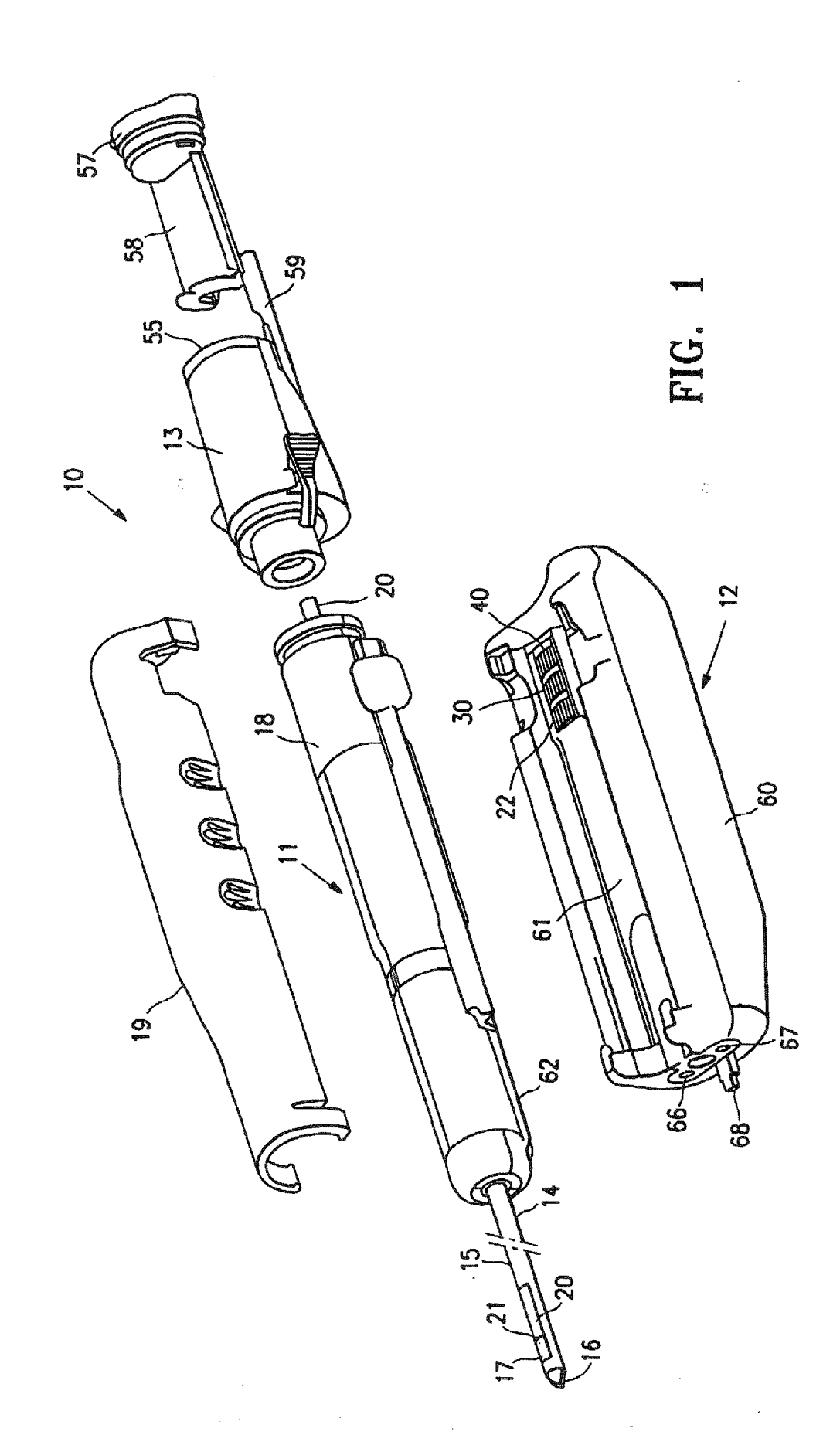

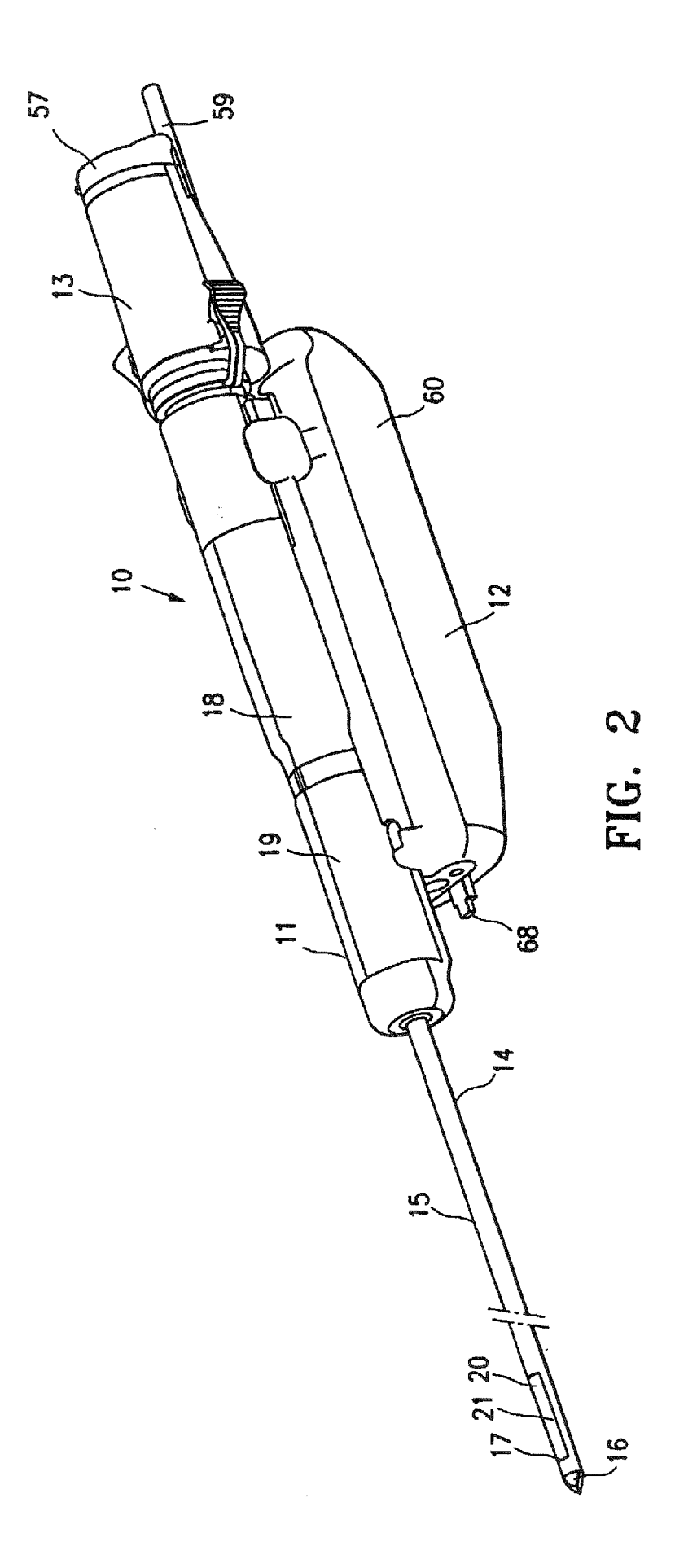

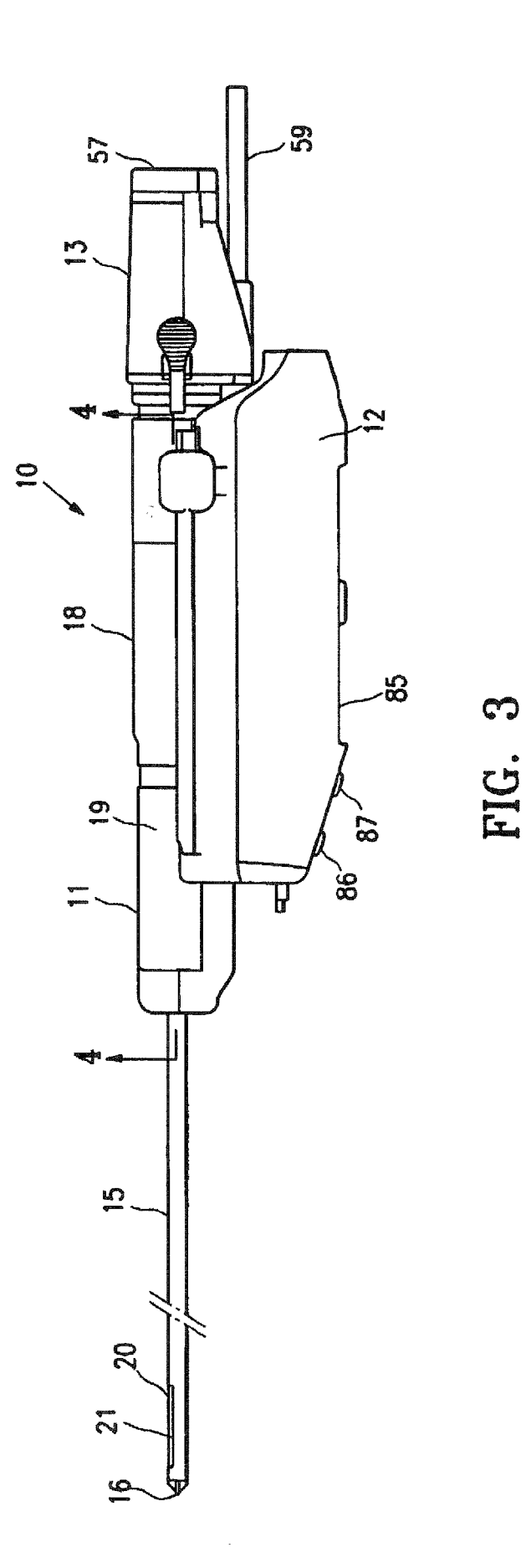

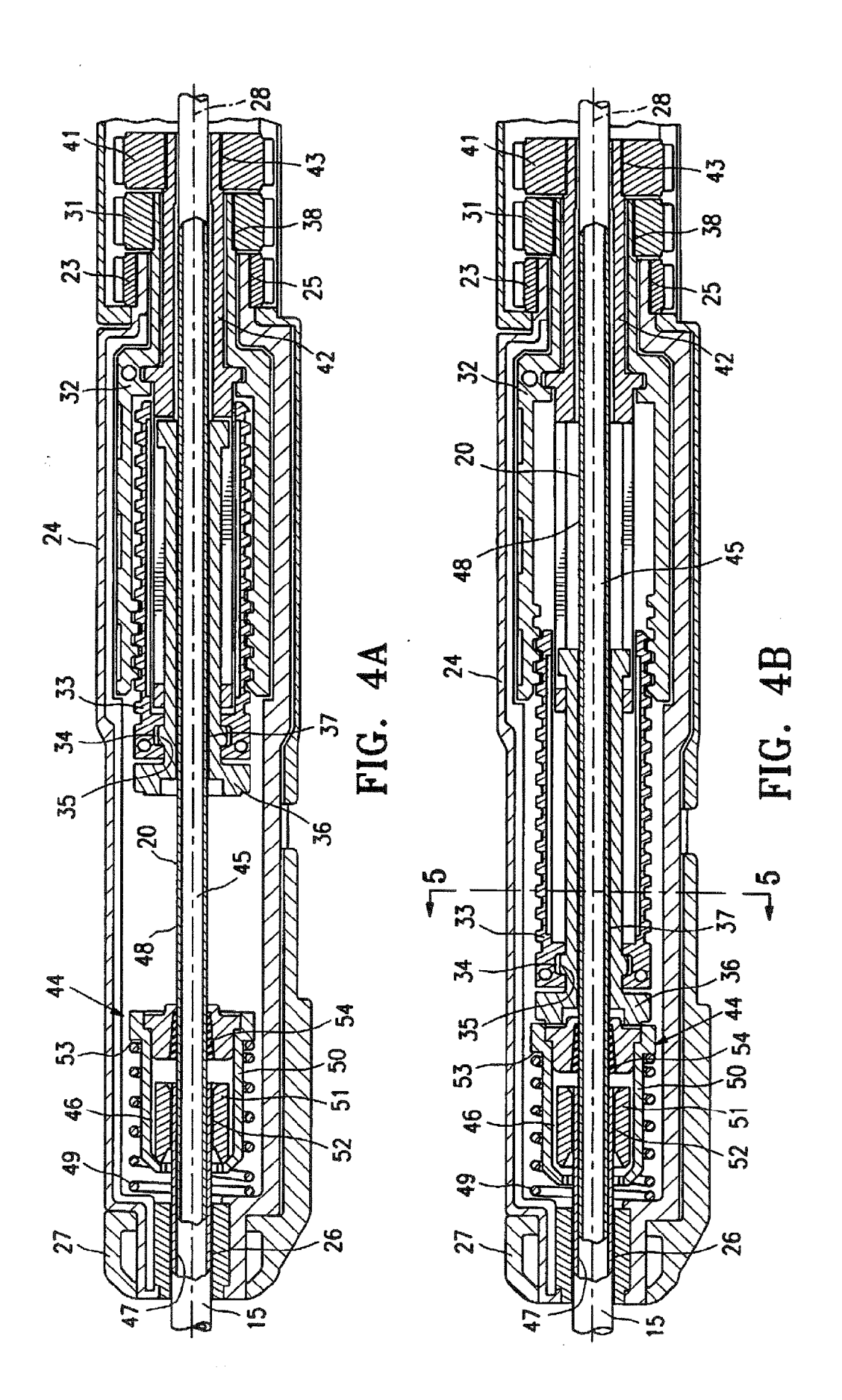

ES 2 770 174 T3

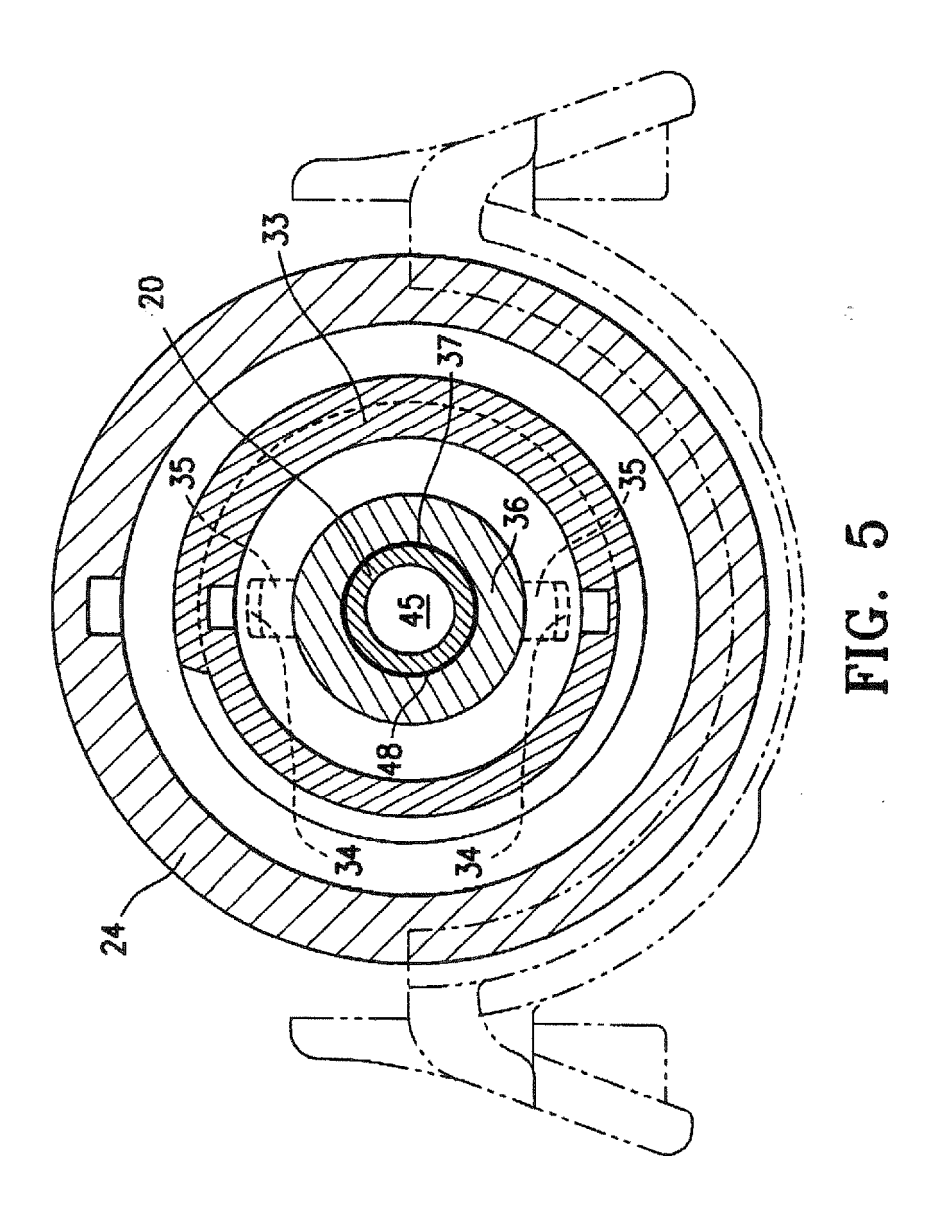

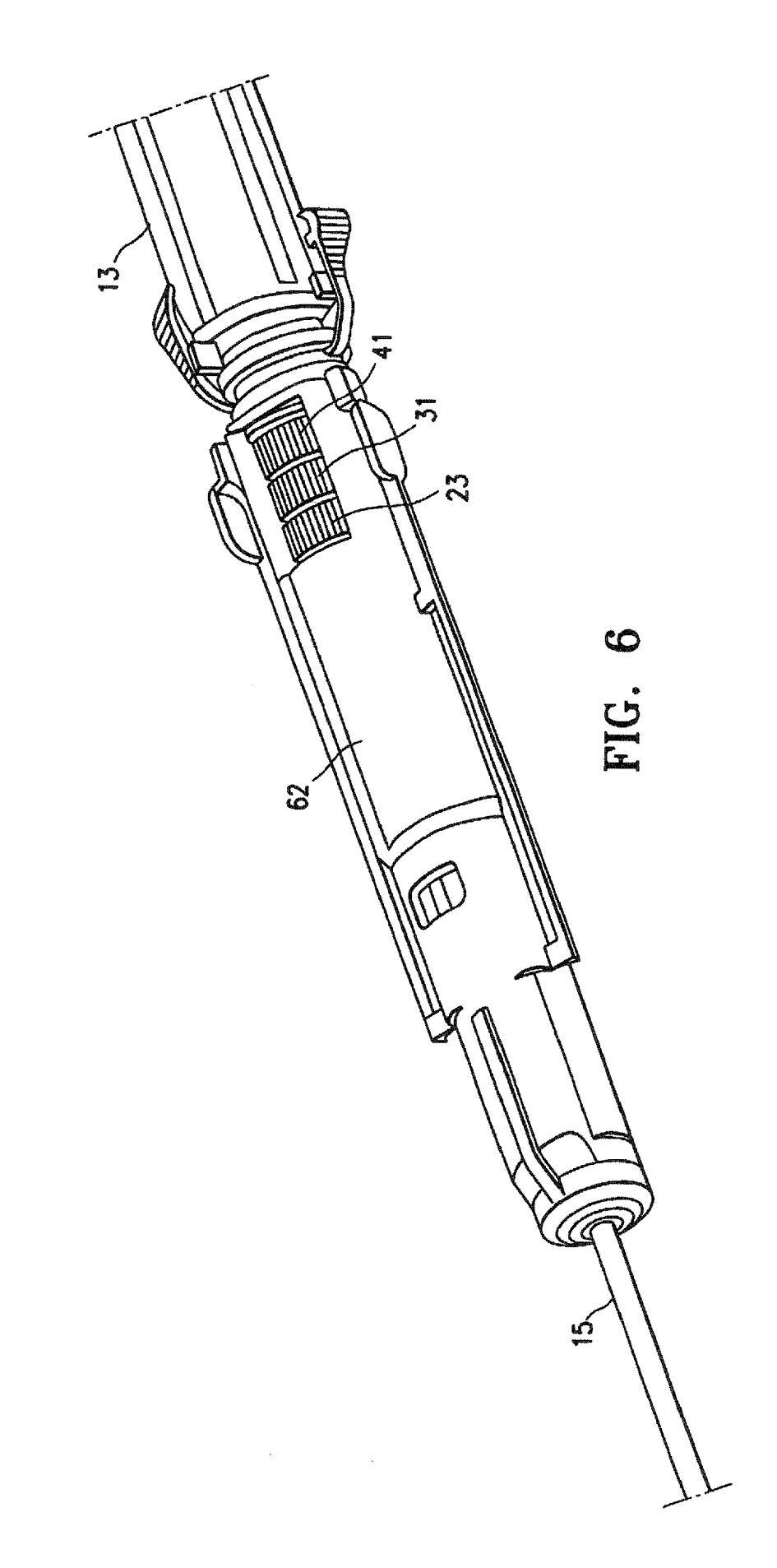

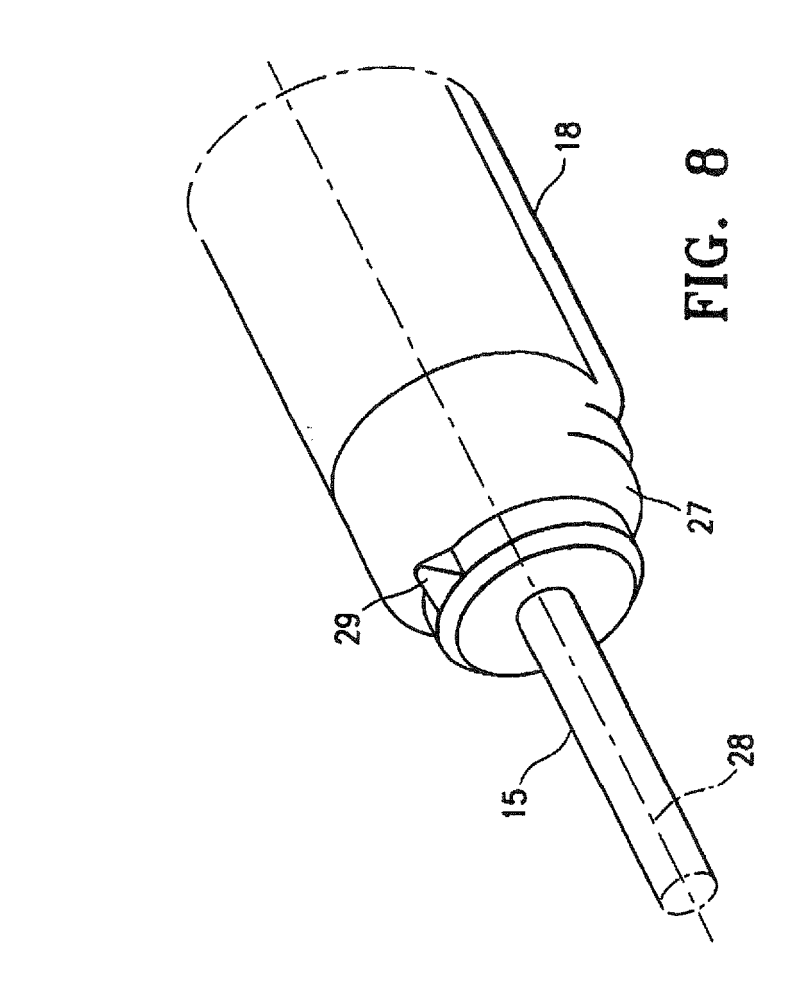

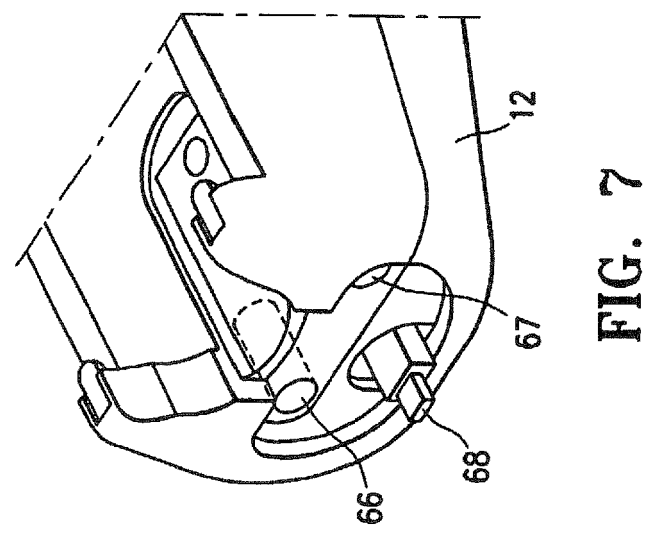

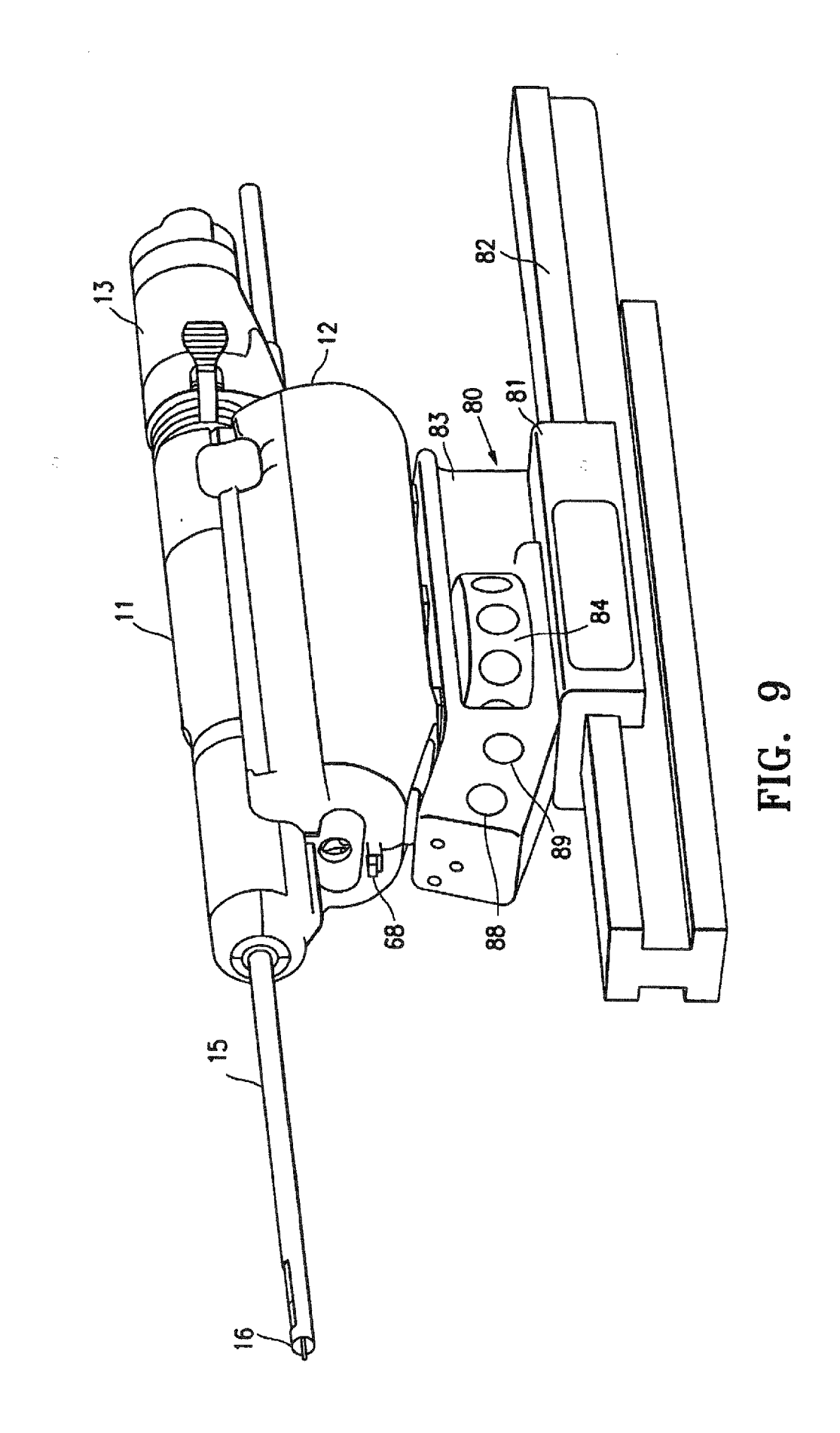

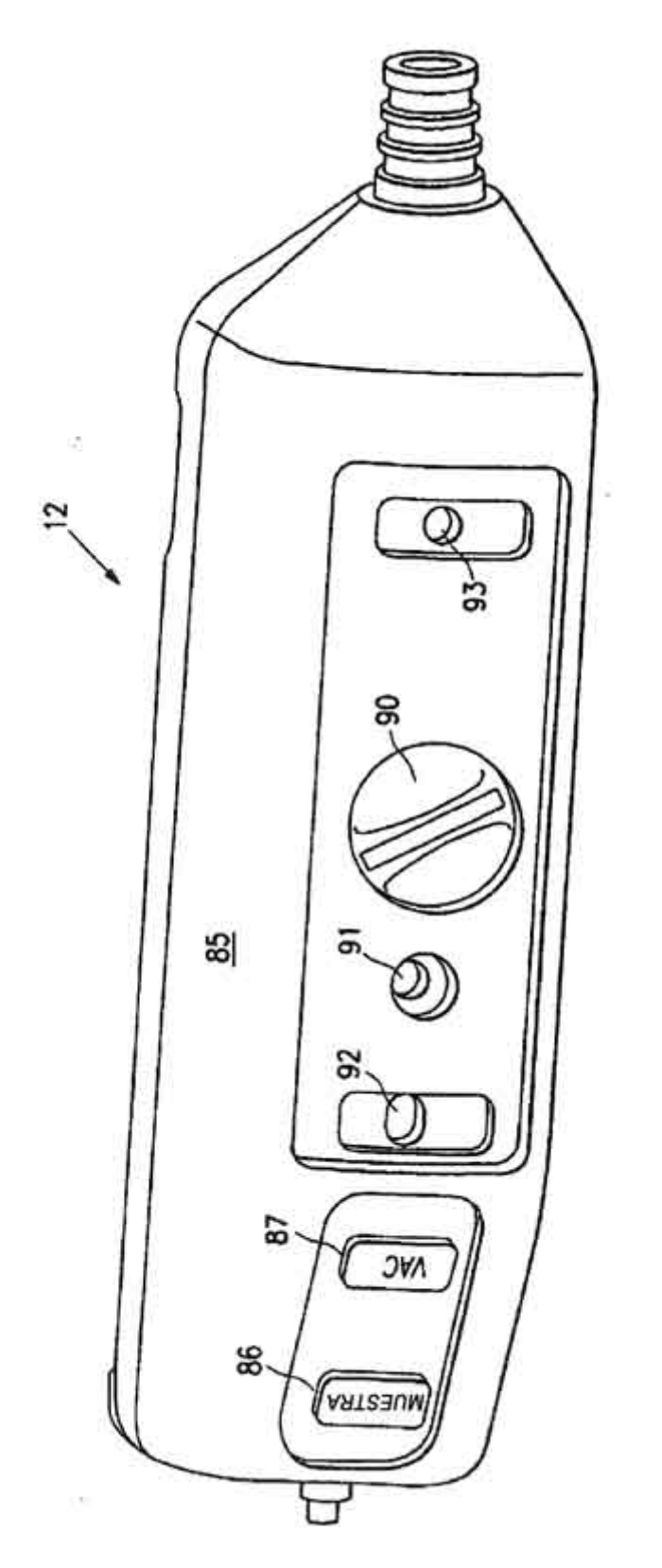

FIG. 10

š

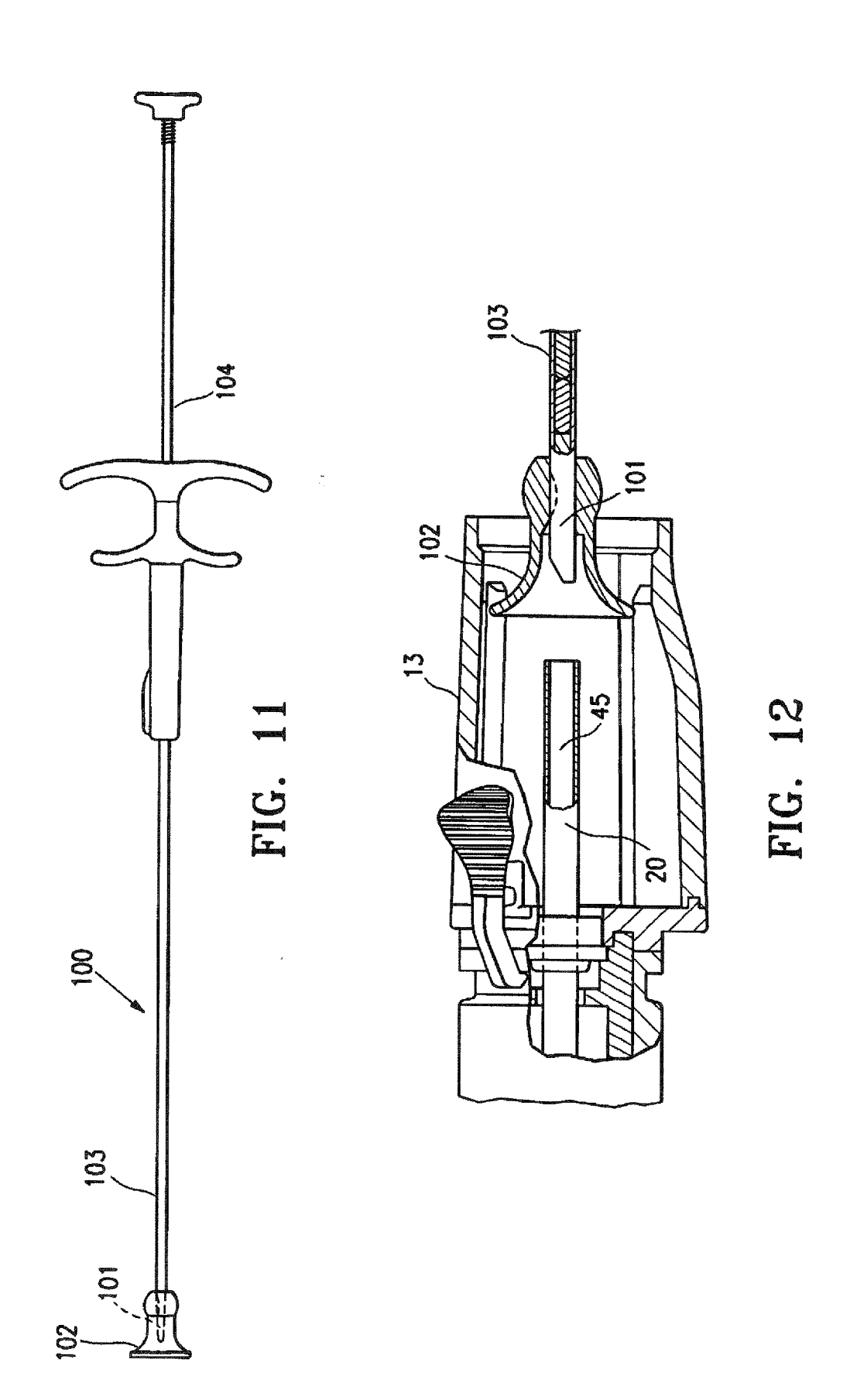

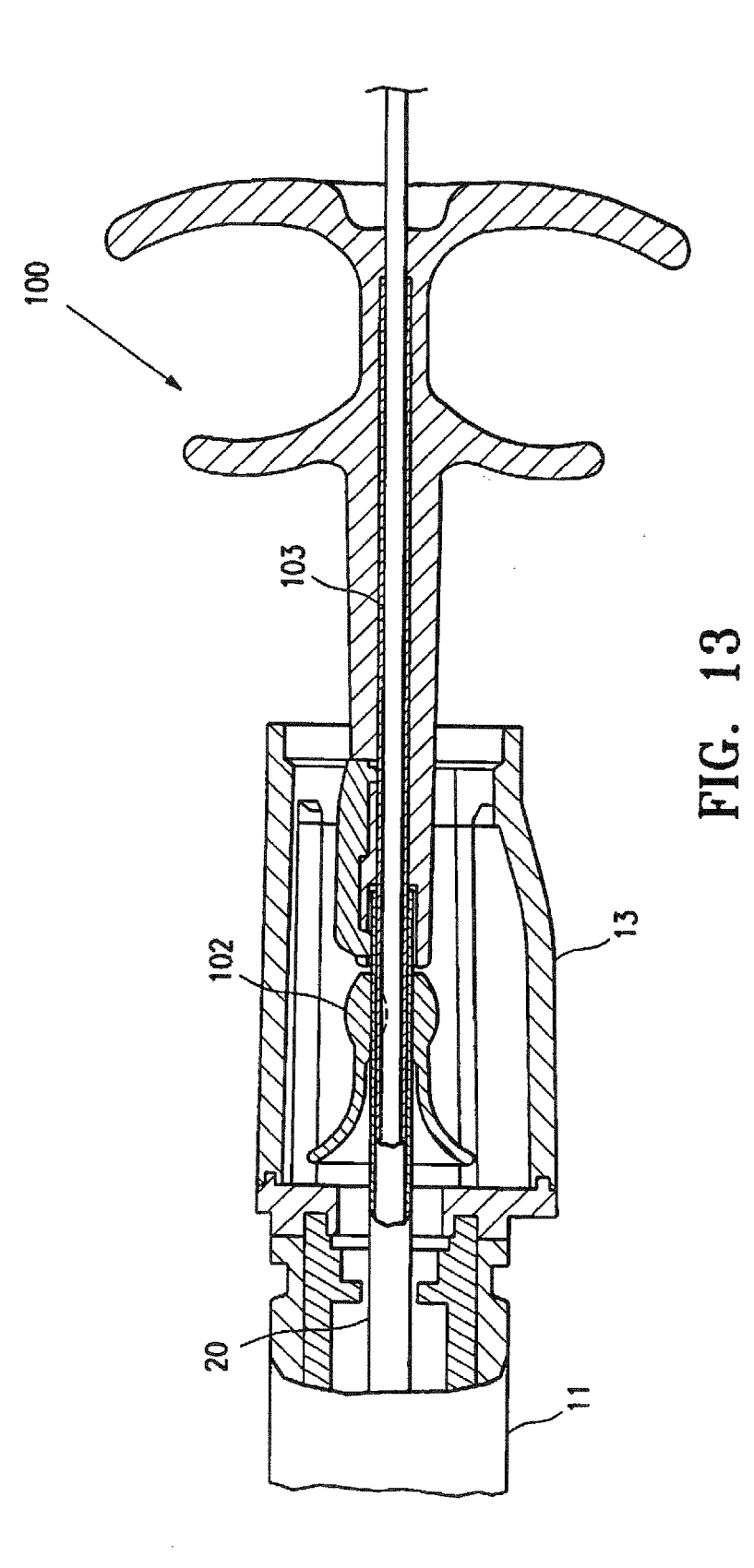

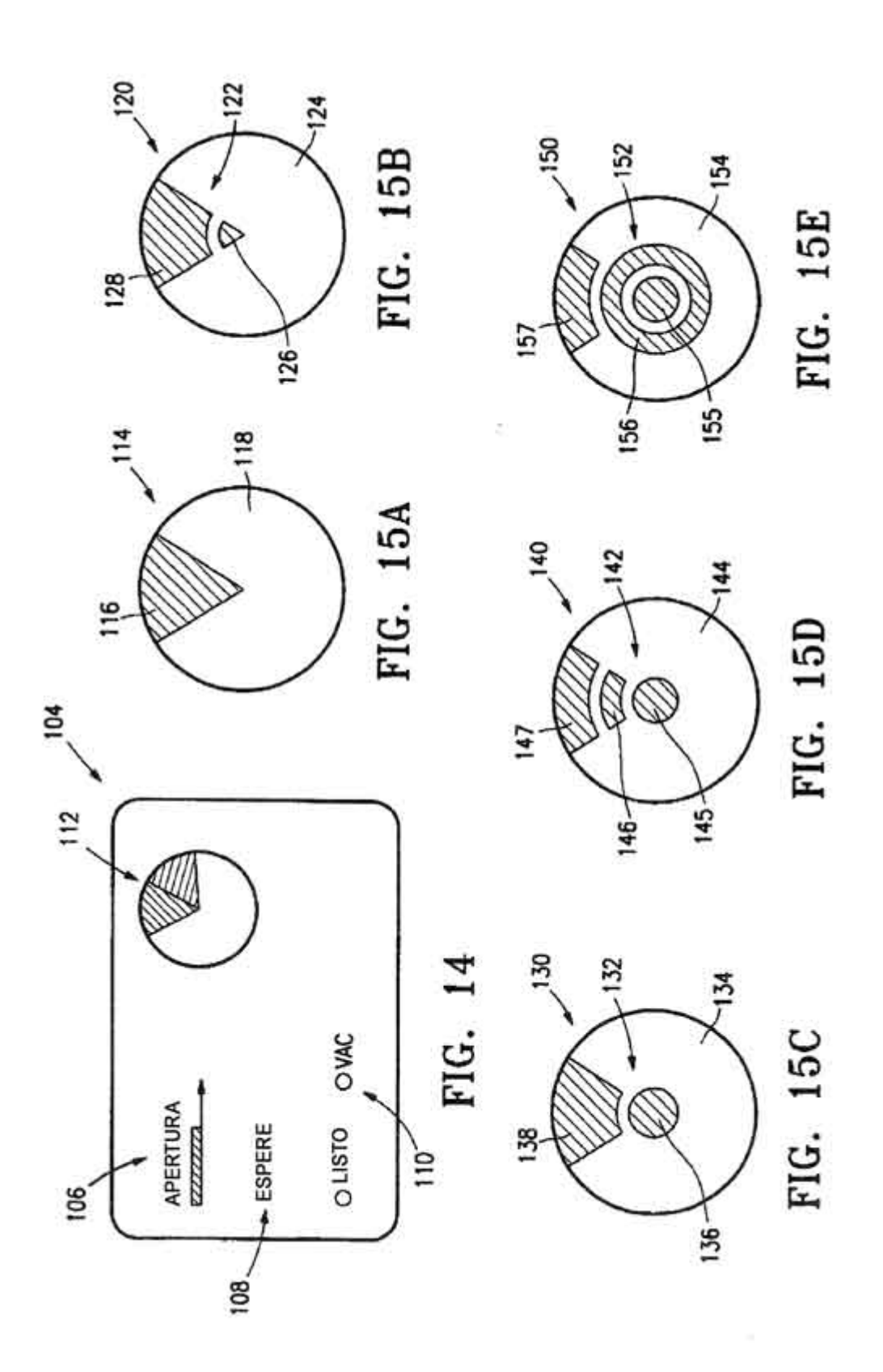

![](_page_24_Figure_1.jpeg)

![](_page_25_Figure_1.jpeg)

![](_page_26_Figure_1.jpeg)